## *EMKA Kartenleser mit Tastatur 3000-U45-05*

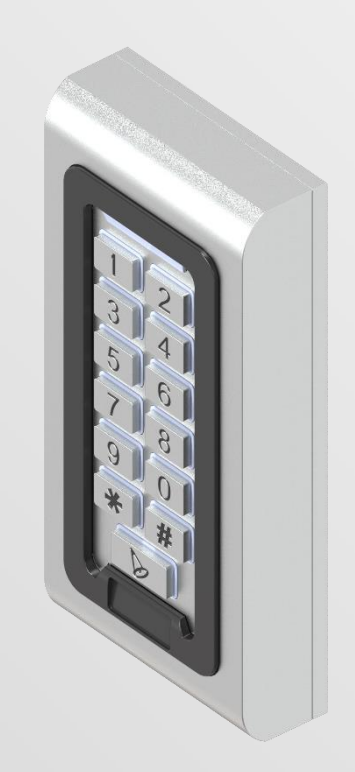

# **Bedienungsanleitung**

Vers. 1.01 (07/20)

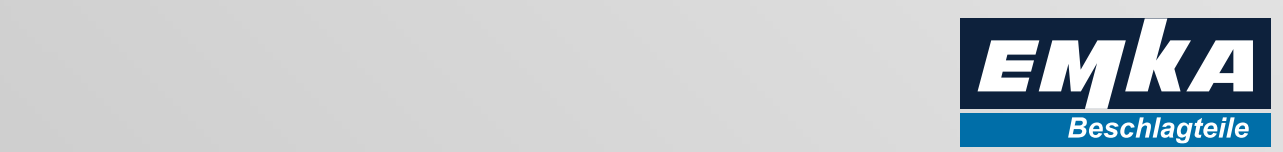

#### Inhalt

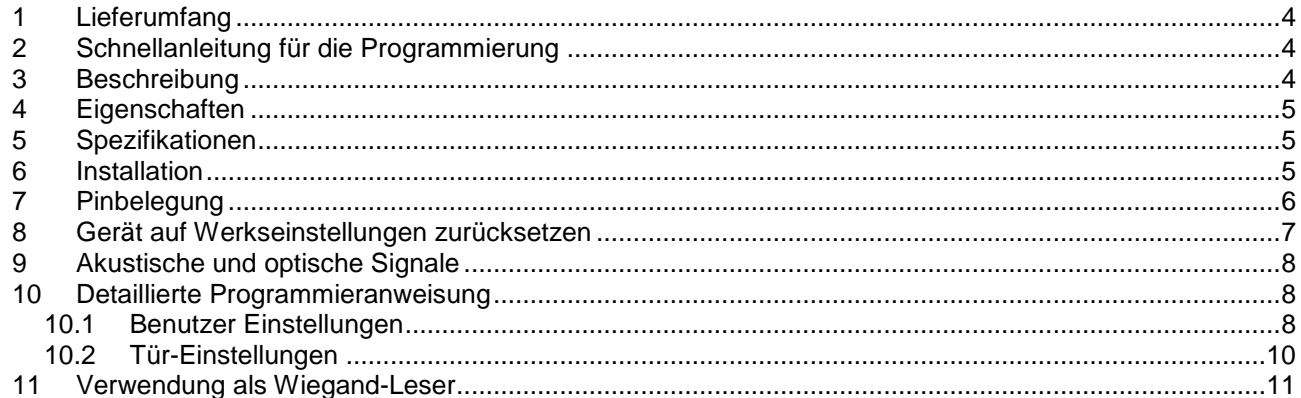

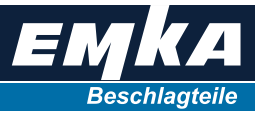

×

## <span id="page-3-0"></span>**1 Lieferumfang**

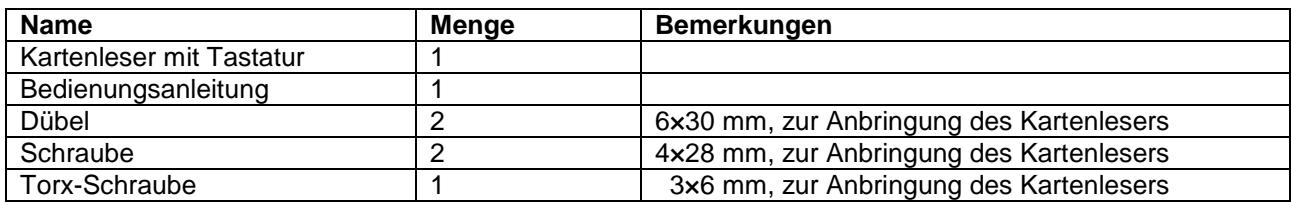

## <span id="page-3-1"></span>**2 Schnellanleitung für die Programmierung**

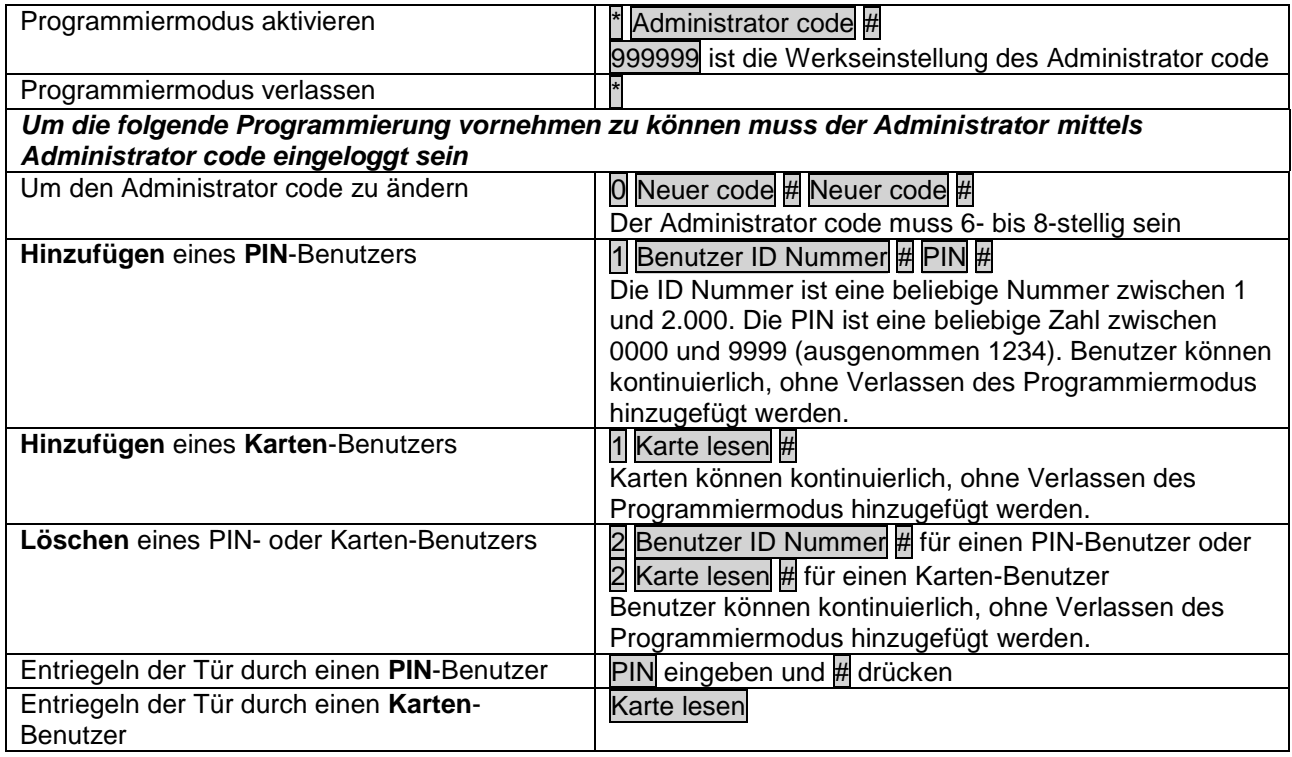

## <span id="page-3-2"></span>**3 Beschreibung**

Dieses Gerät kann zur autarken Zugriffssteuerung per Karte oder PIN oder per Karte und PIN (doppelte Authentifizierung) für Einzeltüren im Stand-Alone Modus **oder** als Wiegand-Kartenleser in vernetzten Systemen im Innen- und Außenbereich eingesetzt werden.

Das Gerät verfügt über ein sehr robustes, elektropoliertes Zink-Gehäuse, und erfüllt die Schutzklasse IP68.

Bis zu 2.000 Benutzer können im Stand-Alone Modus hinterlegt werden. Der eingebaute Kartenleser unterstützt 13,56 MHz Mifare Karten.

Das Gerät verfügt über einen kurzschlussfesten Relaisausgang zur Freischaltung von Griffen/Verschlüssen und eine Wiegand-Schnittstelle zur Übertragung der Kartendaten in vernetzten Systemen.

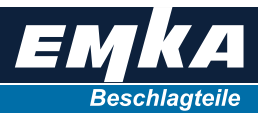

### <span id="page-4-0"></span>**4 Eigenschaften**

- Schutzklasse IP68
- Elektropoliertes Zink-Gehäuse
- Programmierung über Tastaturfeld möglich
- 2.000 Benutzer, Authentifizierung mittels Karten, PIN oder Karte + PIN
- Kann als Stand-Alone System benutzt werden
- Wiegand 26 Bit Ausgang zum Anschluss an übergeordnete Systeme
- Freischaltdauer für Verschlüsse einstellbar
- Sehr niedrige Stromaufnahme (30 mA)
- Schnelle Reaktionszeit, <20 ms bei 2.000 Benutzern
- Freischaltausgang, kurzschlussfest
- Einfache Installation und Programmierung
- Akustische Rückmeldung
- Rote, gelbe und grüne LEDs zeigen den Betriebszustand an

## <span id="page-4-1"></span>**5 Spezifikationen**

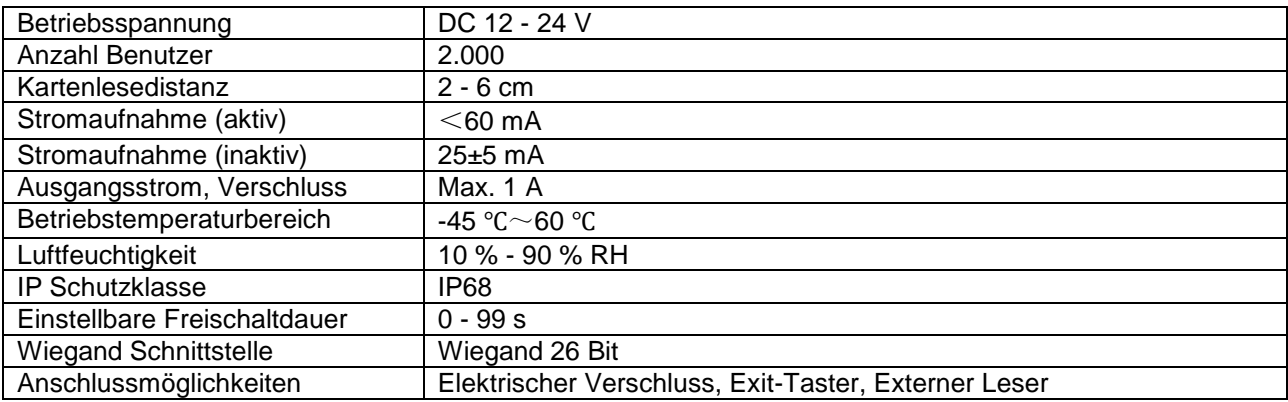

## <span id="page-4-2"></span>**6 Installation**

- Entfernen Sie die Rückwand des Geräts
- Bohren Sie ein Loch (9 mm) für die Kabeldurchführung, sowie zwei Löcher zur Befestigung des Lesers. Benutzen Sie dazu den mitgelieferten Aufkleber oder die Rückwand als Bohrschablone.
- Stecken Sie die zwei Dübel in die beiden Löcher
- Schrauben Sie die Rückwand an
- Schieben Sie das Kabel durch das Loch
- Verschrauben Sie das Gerät mit der Rückwand

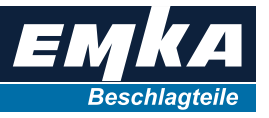

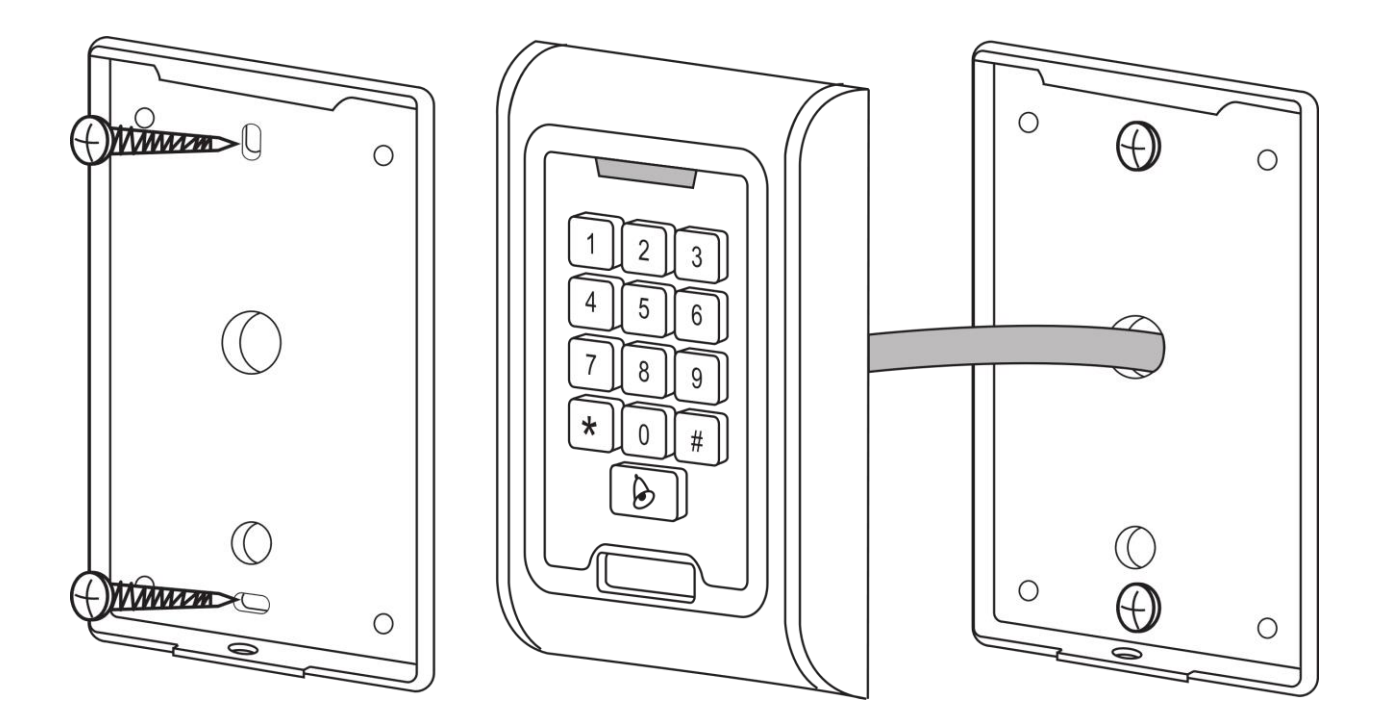

# <span id="page-5-0"></span>**7 Pinbelegung**

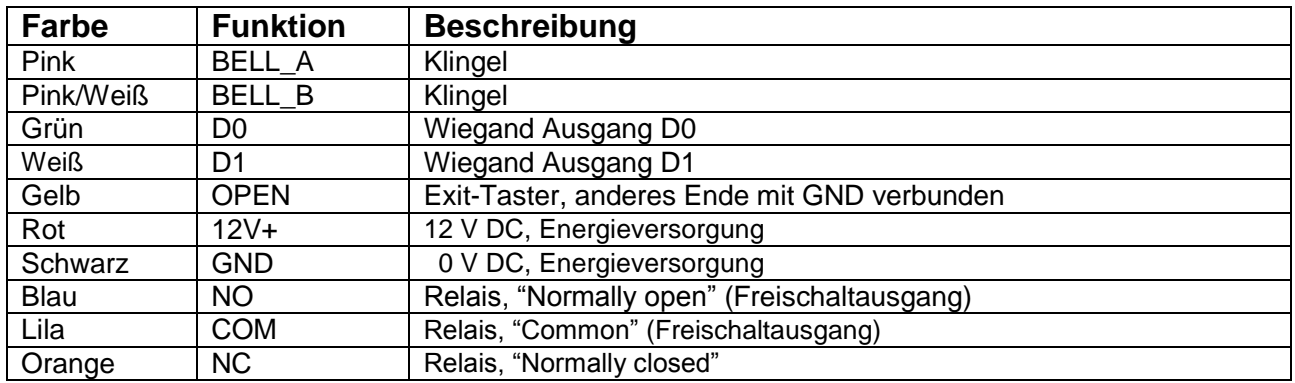

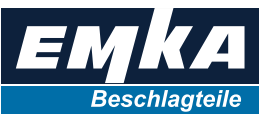

#### **Anschlussdiagramm (Beispiel):**

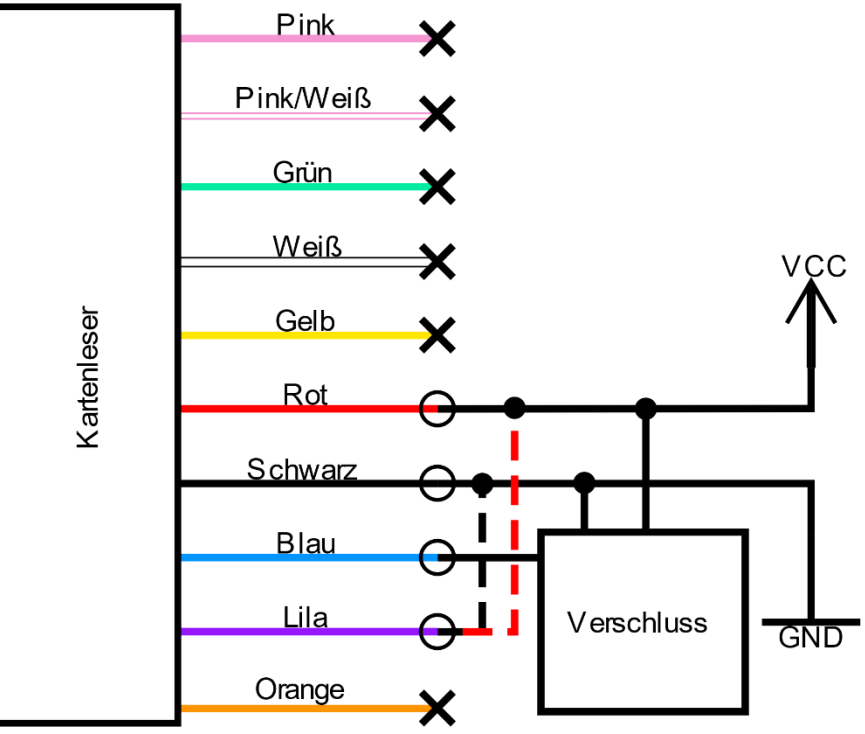

**Abbildung 1: Anschlussbeispiel, Stand-Alone**

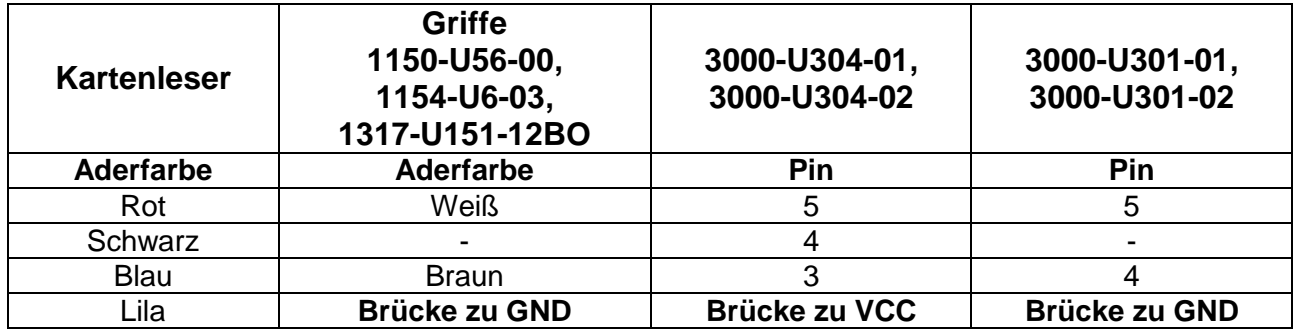

Zur Spannungsversorgung kann das Steckernetzteil mit der Artikelnummer 3000-03-00 eingesetzt werden. Zum Anschluss einer Einpunktverriegelung kann das Verlängerungskabel mit der Artikelnummer 2759 verwendet werden.

### <span id="page-6-0"></span>**8 Gerät auf Werkseinstellungen zurücksetzen**

- Spannungsversorgung unterbrechen
- # gedrückt halten, während das Gerät wieder an die Spannungsquelle angeschlossen wird
- Nachdem der Piepton zweimal ertönt ist, # loslassen
- Das System ist auf die Werkseinstellungen zurückgesetzt

Hinterlegte Benutzer sind hiervon nicht betroffen.

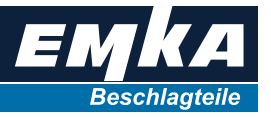

## <span id="page-7-0"></span>**9 Akustische und optische Signale**

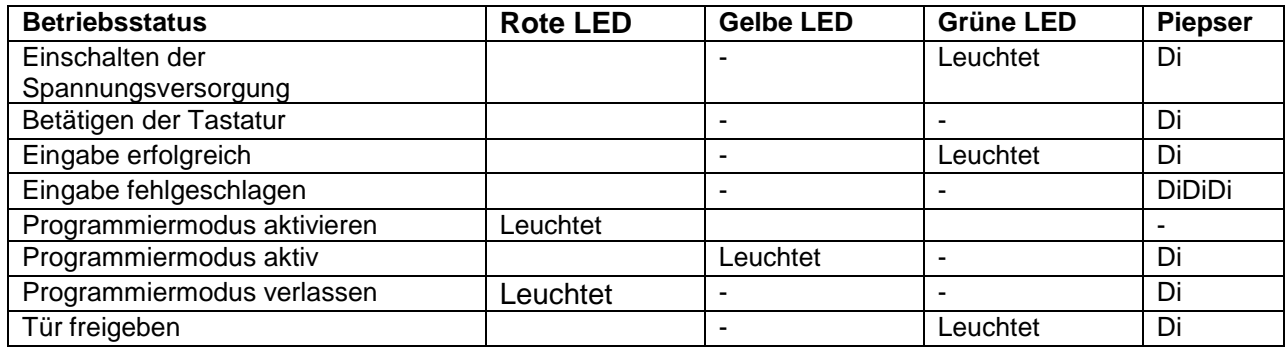

## <span id="page-7-1"></span>**10 Detaillierte Programmieranweisung**

#### <span id="page-7-2"></span>**10.1 Benutzer Einstellungen**

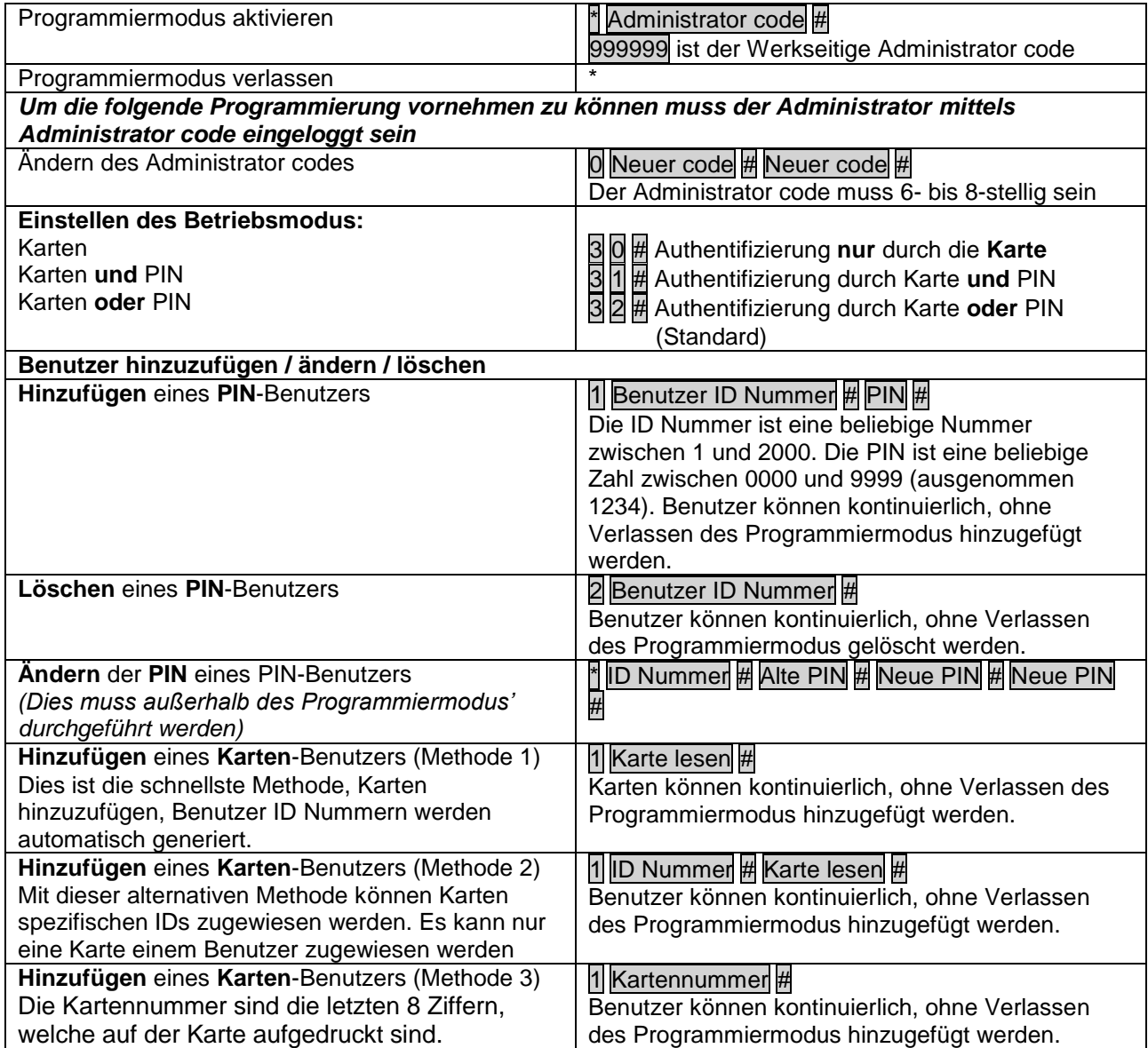

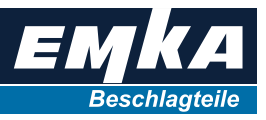

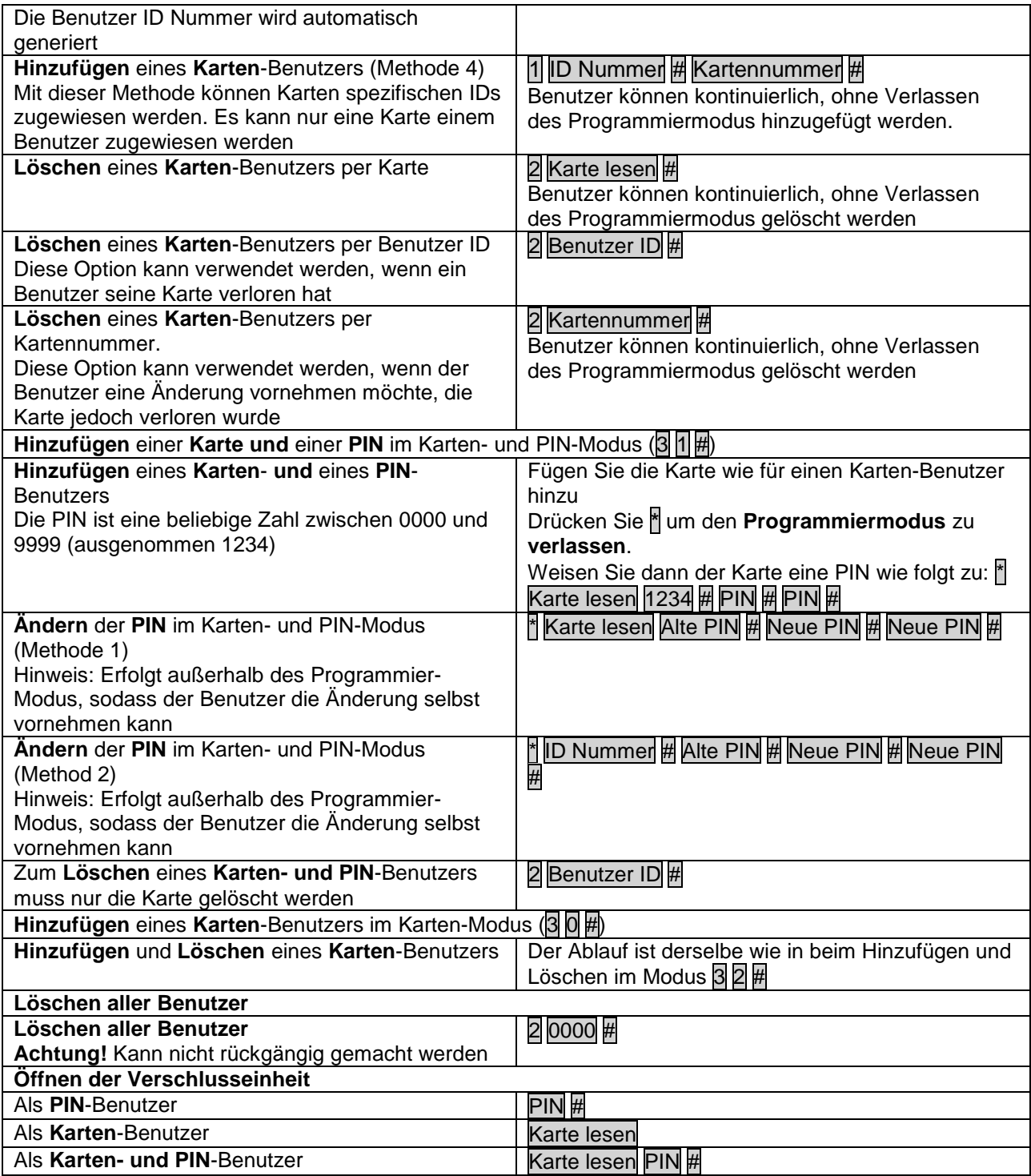

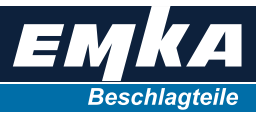

#### <span id="page-9-0"></span>**10.2 Tür-Einstellungen**

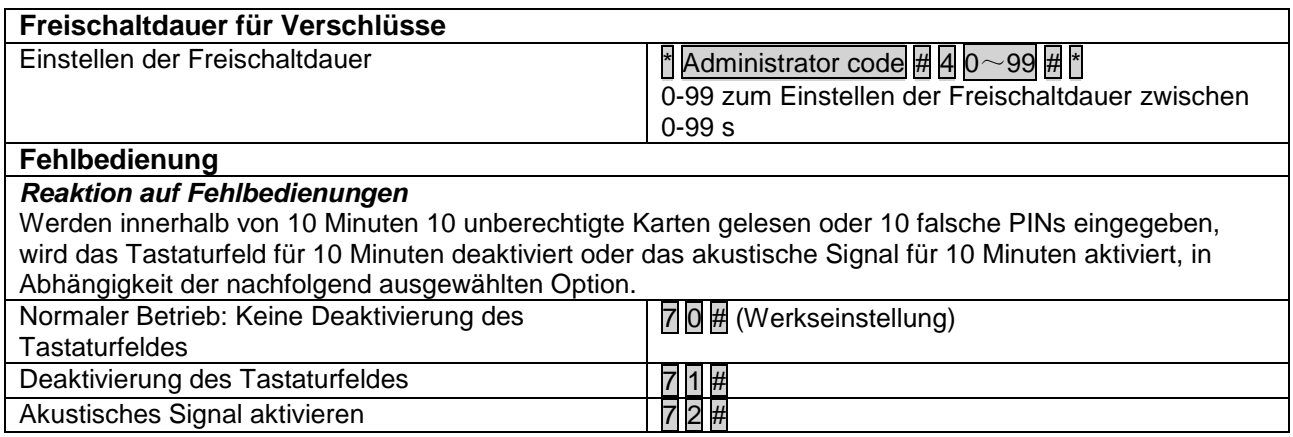

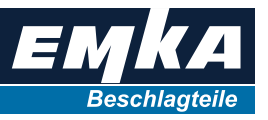

### <span id="page-10-0"></span>**11 Verwendung als Wiegand-Leser**

In diesem Modus kommuniziert das Gerät über die Wiegand 26 Bit-Schnittstelle. Das Gerät kann an jedes Zutrittskontrollsystem angeschlossen werden, die einen Wiegand 26 Bit Eingang unterstützt.

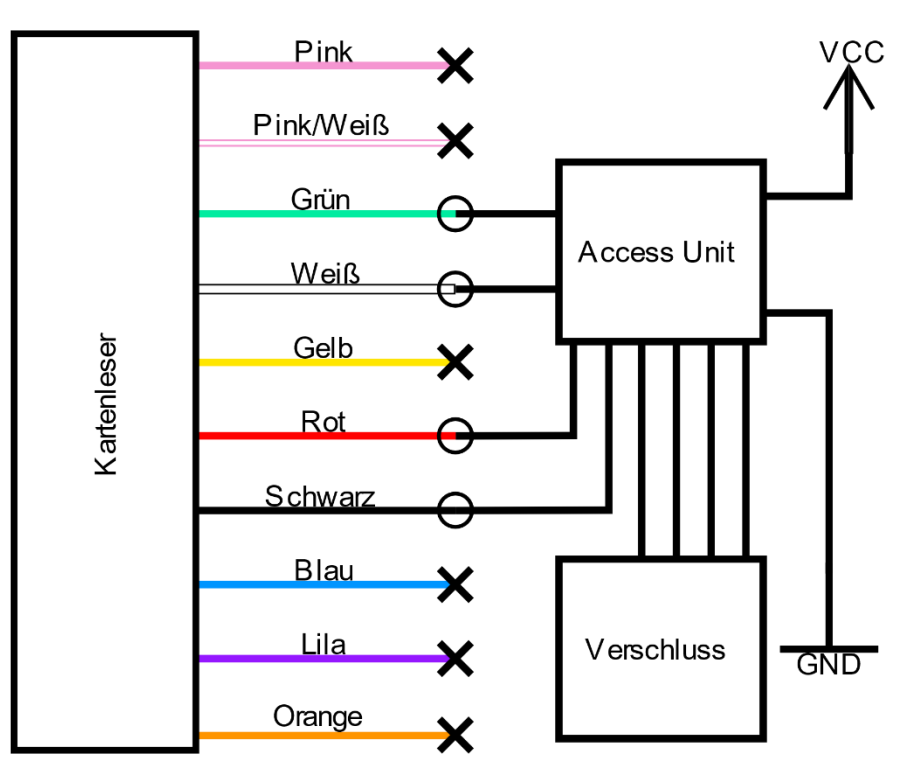

**Abbildung 2: Anschlussbeispiel, vernetztes System**

| $\ldots$ 8<br>1<br>RJ45 jack<br>"HID | Pin | Signal            | K artenleser |
|--------------------------------------|-----|-------------------|--------------|
|                                      | 1   | <b>GND</b>        |              |
|                                      | 2   | don't use!        |              |
|                                      | 3   | Data <sub>0</sub> | grün         |
|                                      | 4   | Data1             | weiß         |
|                                      | 5   | $+12$ VDC         | rot          |
|                                      | 6   | <b>GND</b>        | schwarz      |
|                                      | 7   | don't use!        |              |
|                                      | 8   | GND               |              |

**Abbildung 3: Pinbelegung, Access Unit 3000-U47-02**